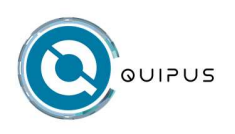

# Manual de Mantenimiento y Reparación PC All In One

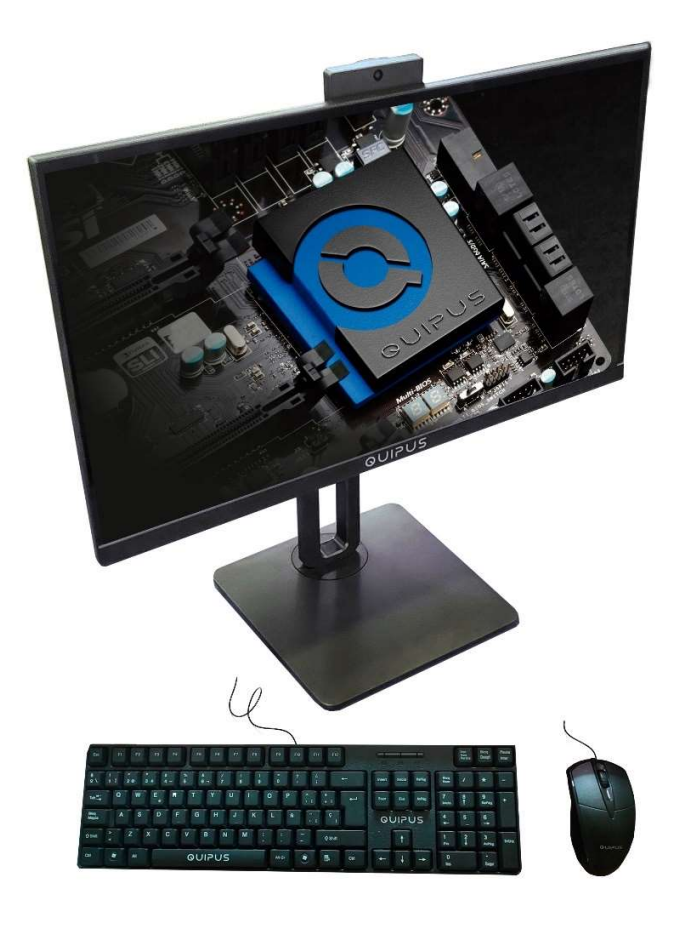

Modelo: BENNET

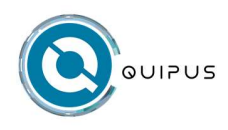

Manual de Mantenimiento y Reparación- PC All In One

## Advertencia

La información contenida en este manual de usuario está protegida por la ley de propiedad intelectual. Todas las partes de este manual, incluidos los productos y el software descritos en el mismo, no pueden copiarse, transmitirse, transcribirse, almacenarse en el sistema de recuperación ni traducirse a ningún idioma.

El fabricante o el distribuidor no se responsabilizan de los errores u omisiones de este manual, ni de las consecuencias derivadas de la aplicación o el uso del mismo.

Las ilustraciones de este manual del usuario son sólo de referencia. Las especificaciones reales del producto pueden variar.

La información contenida en este manual está sujeta a cambios sin previo aviso.

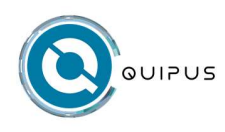

### INDICE

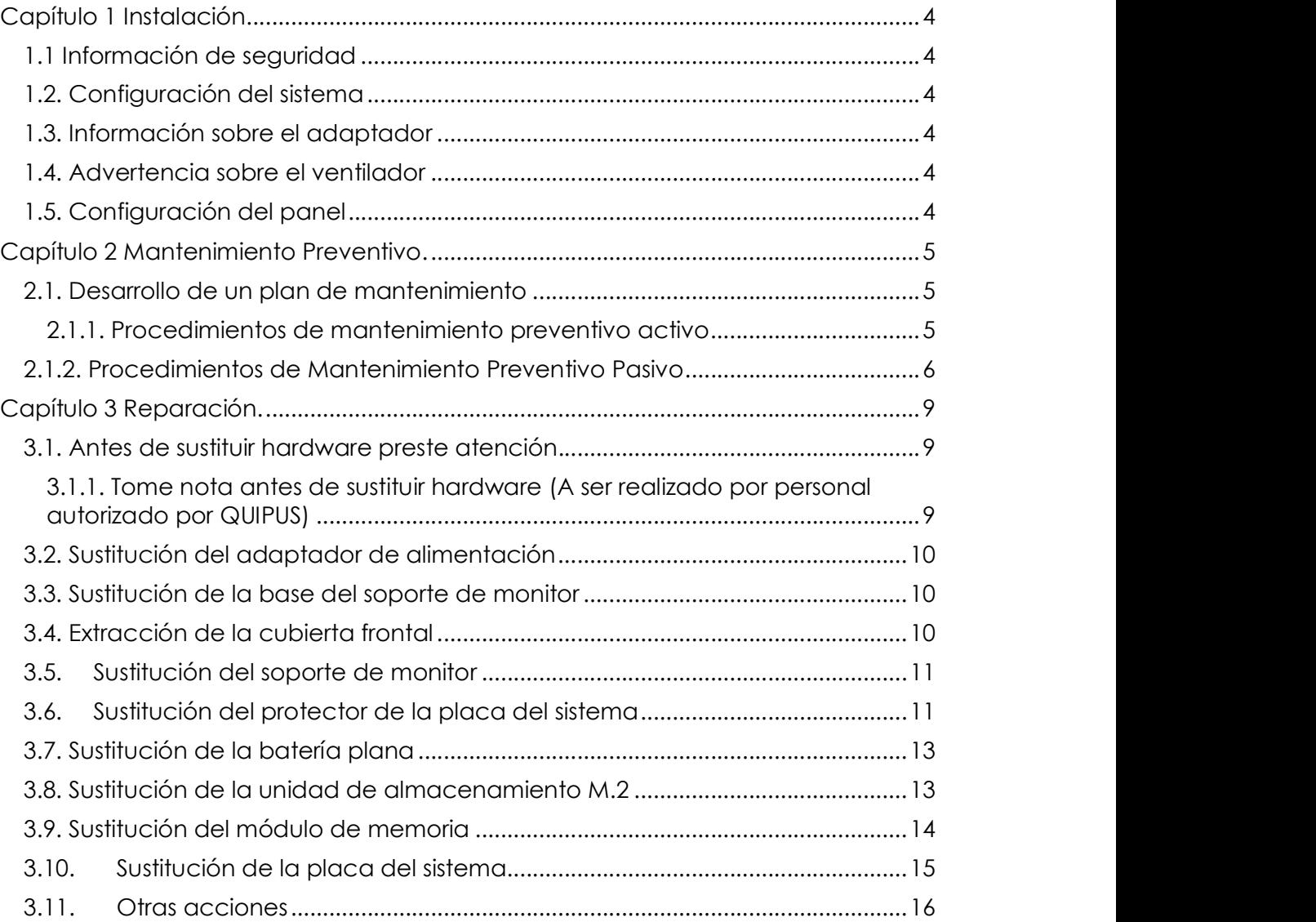

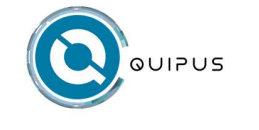

### Capítulo 1 Instalación

### 1.1 Información de seguridad

Su PC All-in-One ha sido diseñado y probado para cumplir las normas más recientes de seguridad para equipos de tecnología de la información. No obstante, para garantizar su seguridad, es importante que lea las siguientes instrucciones de seguridad.

### 1.2. Configuración del sistema

- Lea y siga todas las instrucciones de la documentación antes de utilizar el sistema.
- No utilice este producto cerca del agua o de una fuente de calor como un radiador.
- Coloque el sistema sobre una superficie estable.
- Las aberturas del chasis sirven para la ventilación. No bloquee ni cubra estas aberturas.
- Asegúrese de que deje suficiente espacio alrededor del sistema para su ventilación. No introduzca nunca de ningún tipo en las aberturas de ventilación.
- Utilice este producto en entornos con temperaturas ambiente entre 0°C y 40°C.

### 1.3. Información sobre el adaptador

- Tensión de entrada: 100-240V
- Frecuencia de entrada: 50-60Hz
- Corriente nominal de salida:  $90 W (19,0 V == 4,74 A)$
- Tensión nominal de salida: 19,0 V

La toma de corriente debe estar cerca de la unidad y ser fácilmente accesible.

### 1.4. Advertencia sobre el ventilador

 Asegúrese de cuerpo de las aspas del ventilador en movimiento libres de polvo.

### 1.5. Configuración del panel

- Resolución básica de la pantalla:1920x1080
- Colores de pantalla:16.7M
- Modo de visualización: Normalmente Negro
- Tratamiento de superficie: Anti-Glare,3H
- Tensión de alimentación del panel:

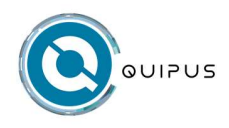

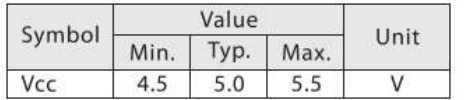

### Capítulo 2 Mantenimiento Preventivo.

El mantenimiento preventivo es clave para que su computadora opere sin problemas. Un programa de mantenimiento preventivo correctamente administrado reditúa en sí mismo al reducir problemas de funcionamiento, pérdida de datos, fallas de componentes y asegura una larga vida al equipo. El mantenimiento preventivo también aumenta el valor de reventa del equipo, ya que éste se verá y operará mejor.

Es importante destacar la importancia de crear archivos de respaldo de datos y los diferentes procedimientos de respaldos disponibles. Una realidad en el mundo de reparación y servicio de computadoras es que siempre se puede reparar o sustituir el hardware, pero no los datos.

### 2.1. Desarrollo de un plan de mantenimiento

El desarrollo de un plan de mantenimiento preventivo es importante para todo aquél que utilice o administre computadoras. Existen dos tipos de procedimientos de mantenimiento preventivo: Activo y pasivo

- Activo: El mantenimiento preventivo activo incluye acciones que, al aplicar a un sistema, favorecen una vida más prolongada, libre de problemas. Este tipo de mantenimiento incluye, principalmente, la limpieza periódica del equipo y sus componentes.
- Pasivo: El mantenimiento preventivo pasivo comprende acciones que usted debe realizar para proteger a un sistema del ambiente, como el uso de dispositivos de protección; asegurando un ambiente limpio, con la temperatura controlada; y evitando una excesiva vibración. En pocas palabras esto significa tratar bien a su sistema.

A continuación, se describen de forma más detallada los procedimientos de cada plan de mantenimiento.

### 2.1.1. Procedimientos de mantenimiento preventivo activo

La frecuencia con la que implemente los procedimientos de mantenimiento preventivo activo dependen del ambiente donde se encuentre la PC y de la calidad de los componentes del mismo. Si la PC se encuentra en un ambiente sucio, como el piso de una sala de máquinas o cualquier lugar expuesto a la intemperie, es probable que se requiera limpiar el equipo de uno a dos meses. En los ambientes de oficina es recomendable cada tres meses. A continuación, exponemos recomendaciones para llevar a cabo el mantenimiento activo.

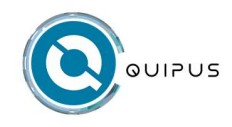

- Limpieza de la PC. Algo muy importante de tomar en cuenta es que el polvo se acumula en los componentes internos de la PC, éste actúa como aislante térmico, lo cual evita que el sistema se enfríe adecuadamente. El calor excesivo reduce la vida de los componentes del sistema, además el polvo puede contener elementos conductores que pueden causar cortocircuitos parciales. El polvo y la suciedad pueden acelerar la corrosión de los contactos eléctricos y causar conexiones incorrectas. En resumen, el retiro de cualquier capa de polvo o suciedad del interior de la PC es benéfico a largo plazo.
- Herramientas de desarme y limpieza. Para limpiar en forma apropiada el sistema y todas las tarjetas internas se requiere:
	- $\checkmark$  Spray Limpia contactos
	- Esponjas de limpieza
	- $\checkmark$  Un cepillo pequeño
	- $\checkmark$  Muñequera antiestática
	- Aspiradora para computadora
	- $\times$  Mini brocha
- Químicos. Para limpiar los componentes externos de la AIO (Monitor, mouse, teclado), basta con utilizar un envase de espuma de las que se utilizan para limpiar el tapizado de los vehículos, o bien se puede utilizar spray de limpieza de cocina.
- Mantenimiento del disco duro. Existen procedimientos de mantenimiento preventivo que protegen la información del disco duro y a la vez aseguran que éste funcione de manera eficiente. De hecho, estos procedimientos minimizan el deterioro del disco duro, lo cual prolongará su vida.
	- o Desfragmentación de archivos. A través del tiempo, el eliminar y guardar archivos en un disco duro, los archivos empiezan a fragmentarse. Esto significa que están fraccionados en muchas áreas no contiguas sobre el disco. Una de las mejores formas de proteger los datos el disco duro consiste en desfragmentar de forma periódica los archivos contenidos en el disco. Esto asegura que los archivos están almacenados en sectores contiguos en el disco, con lo que se reducirá el deterioro de la unidad. Un beneficio adicional, es el mejoramiento en la velocidad a la que se recuperan los archivos.
	- o Verificación de virus. Con el desarrollo de Internet de la mano vinieron incontables beneficios, pero trajo consigo otros perjuicios como la proliferación de virus. Existen herramientas precisamente para paliar esta problemática. Entre ellas podemos mencionar:
		- $\checkmark$  Norton antivirus
		- $\times$  McAfee VirusCan
		- $\checkmark$  Panda antivirus

#### 2.1.2. Procedimientos de Mantenimiento Preventivo Pasivo

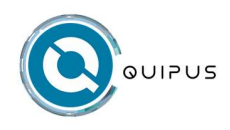

El mantenimiento preventivo pasivo implica la atención del sistema de manera externa: básicamente, proporcionando el mejor ambiente posible tanto físico como eléctrico, para la operación del sistema. Los aspectos físicos se refieren a condiciones como temperatura ambiente, tensión térmica por ciclos de alimentación, contaminación de polvo y humo, y perturbaciones como impactos y vibración. Los aspectos eléctricos se refieren a la electricidad estática, ruido en la línea de alimentación e interferencia de radio frecuencia.

- **Examen del ambiente de operación.** Antes de adquirir un sistema, prepárele una ubicación apropiada, libre de contaminantes en el aire tales como humo y gases. No coloque su sistema enfrente de una ventana: no se le debe de exponer a la luz directa del sol o a variaciones de temperatura. La temperatura ambiente debe de ser lo más constante posible. La corriente debe de suministrarse mediante tomas aterradas. Mantenga lejos la PC de radiotransmisores u otras fuentes de radiofrecuencia.
- Calentamiento y enfriamiento. La expansión y contracción térmica por causa de cambios en la temperatura somete a presión a la computadora. Las variaciones de temperatura pueden conducir a problemas serios. Por ejemplo, puede encontrar un excesivo deslizamiento de los chips. Si en un período corto, se presentan variaciones extremas, las pistas conductoras de señales sobre las tarjetas pueden quebrarse y separarse, las uniones de soldadura pueden romperse y acelerarse la corrosión de los contactos del sistema. También se pueden dañar los componentes de estado sólido, como los chips y provocar una gran variedad de otros problemas.
- Ciclos de alimentación (encendido/apagado). Para prolongar la vida de la PC, debe limitar las variaciones de temperatura del ambiente. Las variaciones de temperatura extrema durante un arranque en frío, puede controlarlas de dos formas sencillas.: dejar el sistema apagado o encendido todo el tiempo. Generalmente a veces es bueno dejar el equipo encendido para incrementar su confiabilidad. Ante esto existen muchos variables que considerar, como el costo de la electricidad, el riesgo potencial de un incendio de un equipo operando sin atenderlo, así como otros aspectos. Claro esta recomendación solamente es válida si su PC se encuentra ubicada en un lugar donde el ambiente es controlado con aire acondicionado. Como regla general, no se debe encender ni apagar la PC varias veces en el día.
- Si debe dejar el sistema por períodos prolongados, asegures de que la pantalla está apagada o exhibe una imagen. El fósforo del cinescopio puede quemarse, si se deja una imagen en la pantalla de forma continua.
- La pantalla tiene características de ahorro de energía, que hacen que éste de forma automática entre en estado de inactividad. Es recomendable activar esta función, ya que ayuda a reducir costos de energía y preservar la pantalla.

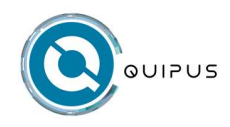

- Electricidad estática. Una forma sencilla de evitar problemas de estática es contar con un buen aterraje de la línea de alimentación, lo cual es en extremo importante. Si la carga no se dirige a tierra, puede dañar en forma permanente un componente por una descarga eléctrica.
- Ruido en la línea de corriente de alimentación. Para operar correctamente, una computadora se requiere un suministro constante de corriente libre de ruido. Durante la fase de preparación del lugar, en la instalación del sistema, debe estar pendiente de los siguientes factores para asegurar un suministro constante de energía limpia:
	- De ser posible, la computadora debe contar con su propio interruptor de circuito.
	- $\checkmark$  Se debe verificar que el circuito se encuentre libre de interferencias y de caídas de voltaje.
	- $\checkmark$  Es obligatorio un circuito de tres alambres.
	- Los problemas de ruido en la línea de alimentación se incrementan con la resistencia del circuito, que es una función del tamaño y la longitud del alambre. Por lo tanto, para reducir la resistencia evite los cables de extensión a menos que sean absolutamente necesarios, en cuyo caso utilice solo cables de extensión de un buen grosor.
	- En forma inevitable, necesitará más adelante conectar otros equipos. Prevea esto, para evitar la tentación de conectar demasiados elementos en una sola toma de corriente. Los equipos de aire acondicionado, cafeteras, copiadoras, impresoras láser, calentadores, aspiradoras y herramientas eléctrica son algunos de los peores corruptores de la energía de una PC. Trate de asegurarse que estos aparatos no compartan el circuito de la computadora.

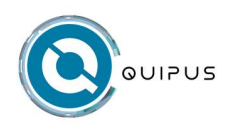

### Capítulo 3 Reparación.

En este capítulo se proporcionan las instrucciones para sustituir hardware del equipo.

### 3.1. Antes de sustituir hardware preste atención.

No abra el equipo ni intente repararlo antes de leer esta sección y la guía de usuario del producto.

La apertura del equipo por personal no autorizado por QUIPUS invalida la garantía del equipo.

### 3.1.1. Tome nota antes de sustituir hardware (A ser realizado por personal autorizado por QUIPUS)

Para sustituir un componente, póngase en contacto con un técnico de servicio de Quipus.

- Utilice componentes proporcionados por Quipus.
- Al instalar o sustituir una opción, siga las instrucciones correspondientes explicadas en este manual.
- Se recomienda no abrir el envase antiestático que contiene la nueva pieza hasta que se haya extraído la pieza defectuosa y esté preparado para instalar la nueva. La electricidad estática, aunque sea inofensiva para el usuario, puede dañar seriamente los componentes y opciones del sistema.
- Para evitar daños causados por la electricidad estática, tome las siguientes precauciones cuando maneje opciones y otros componentes del equipo:
	- o Limite los movimientos. El movimiento puede generar electricidad estática alrededor del usuario.
	- o Maneje siempre con cuidado las opciones y otros componentes del equipo. Manipule las tarietas PCI/ PCIe, los módulos de memoria, las placas del sistema y los microprocesadores por los bordes.
	- o No toque nunca ningún circuito que esté al descubierto.
	- o Evite que otras personas toquen las opciones y otros componentes del equipo.
	- o Ponga en contacto el envase antiestático que contiene la pieza con una cubierta metálica de la ranura de expansión o cualquier otra superficie metálica del equipo sin pintar durante dos segundos como mínimo. Así se reduce la electricidad estática del envase y el cuerpo antes de instalar o sustituir una pieza nueva.
	- o Siempre que sea posible, extraiga la nueva pieza del envase antiestático e instálela directamente en el equipo sin colocarla sobre ninguna superficie. Cuando esto no sea posible, coloque el envase antiestático en una superficie suave y plana y coloque la pieza sobre el mismo.

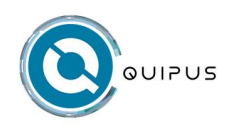

o No deposite la pieza en la cubierta del equipo ni en ninguna otra superficie metálica.

### 3.2. Sustitución del adaptador de alimentación

- 1. Extraiga los soportes de las unidades y apague todos los dispositivos conectados y el equipo.
- 2. Desconecte todos los cables de alimentación de las tomas de alimentación eléctrica y todos los cables del equipo.
- 3. Sustituya el adaptador o cable de alimentación.

### 3.3. Sustitución de la base del soporte de monitor

- 1. Extraiga los soportes de las unidades y apague todos los dispositivos conectados y el equipo. Desconecte todos los cables de alimentación de las tomas de alimentación eléctrica y todos los cables del equipo.
- 2. Coloque una toalla o un trapo suave y limpio sobre el escritorio o la superficie. Sujete los bordes del equipo y apóyelo cuidadosamente para que la pantalla esté contra la superficie y la cubierta del equipo hacia arriba.
- 3. Sustituya la base del soporte de monitor.

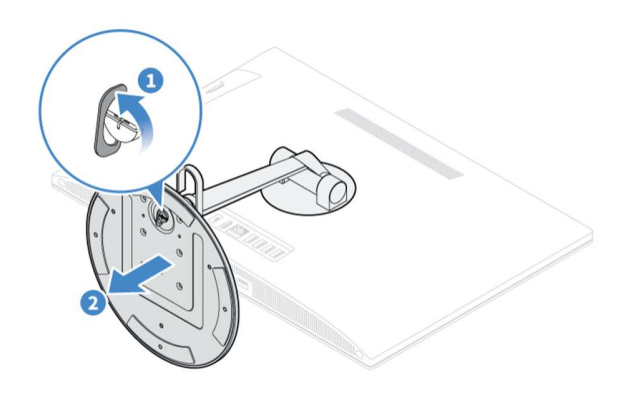

### 3.4. Extracción de la cubierta frontal

Antes de abrir la cubierta frontal, apague el sistema y espere varios minutos hasta que esté frío.

- 1. Extraiga los soportes de las unidades y apague todos los dispositivos conectados y el equipo. Desconecte todos los cables de alimentación de las tomas de alimentación eléctrica y todos los cables del equipo.
- 2. Coloque una toalla o un trapo suave y limpio sobre el escritorio o la superficie. Sujete los bordes del equipo y apóyelo cuidadosamente para que la cubierta del equipo esté contra la superficie y la pantalla esté hacia arriba.
- 3. Desbloquee cualquier dispositivo de cerradura que fije la cubierta del equipo.
- 4. 4. Extraiga la base del soporte de monitor.

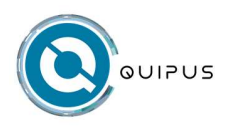

5.

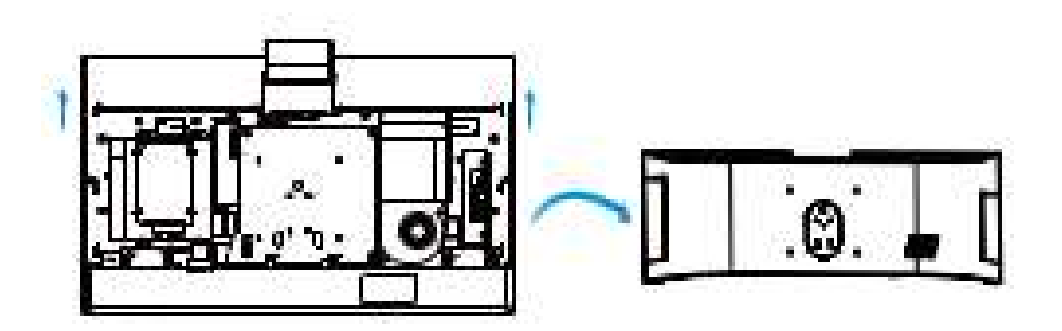

### 3.5. Sustitución del soporte de monitor

- 1. Extraiga los soportes de las unidades y apague todos los dispositivos conectados y el equipo. Desconecte todos los cables de alimentación de las tomas de alimentación eléctrica y todos los cables del equipo.
- 2. Coloque una toalla o un trapo suave y limpio sobre el escritorio o la superficie. Sujete los bordes del equipo y apóyelo cuidadosamente para que la cubierta del equipo esté contra la superficie y la pantalla esté hacia arriba.
- 3. Extraiga la base del soporte de monitor inclinable.
- 4. Sustituya el soporte de monitor inclinable.

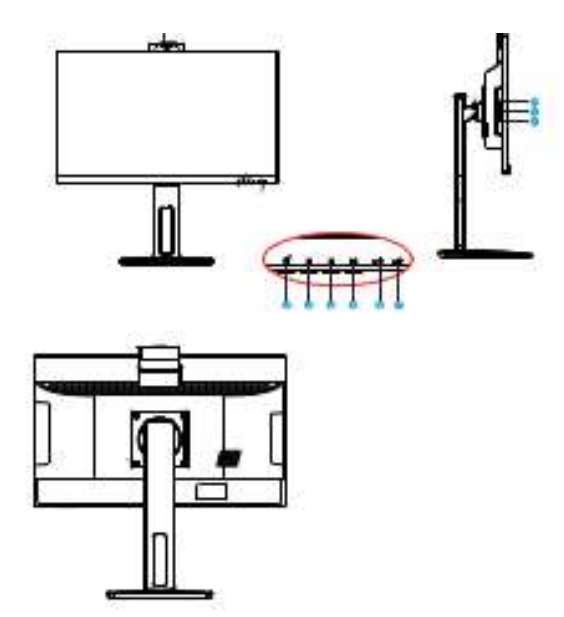

### 3.6. Sustitución del protector de la placa del sistema

1. Extraiga los soportes de las unidades y apague todos los dispositivos conectados y el equipo. Desconecte todos los cables de alimentación de las tomas de alimentación eléctrica y todos los cables del equipo.

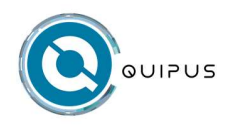

- 2. Coloque una toalla o un trapo suave y limpio sobre el escritorio o la superficie. Sujete los bordes del equipo y apóyelo cuidadosamente para que la cubierta del equipo esté contra la superficie y la pantalla esté hacia arriba.
- 3. Extraiga la base del soporte de monitor inclinable.
- 4. Extraiga la cubierta frontal.
- 5. Extraiga el soporte de monitor inclinable.
- 6. Sustituya del protector de la placa del sistema.

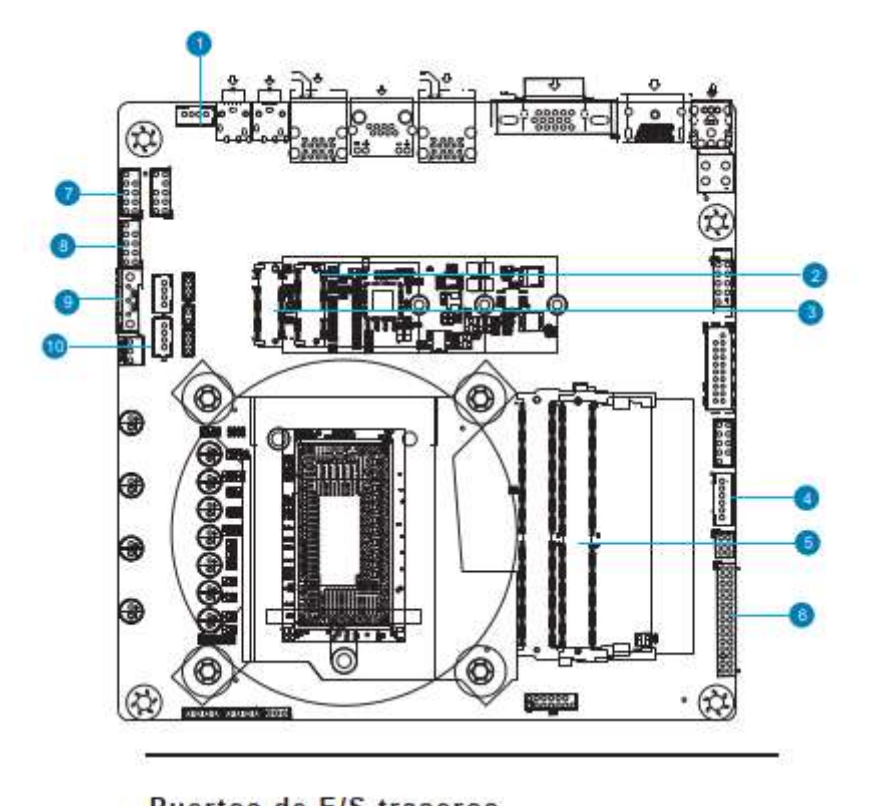

![](_page_11_Figure_8.jpeg)

![](_page_12_Picture_0.jpeg)

![](_page_12_Picture_115.jpeg)

7. Vuelva a instalar las piezas extraídas.

### 3.7. Sustitución de la batería plana

El equipo tiene un tipo especial de memoria que mantiene la fecha, la hora y los valores de las características incorporadas, como, por ejemplo, las asignaciones del conector paralelo (configuración). Una batería plana mantiene esta información activa cuando se apaga el equipo.

Normalmente no es preciso cargar ni mantener la batería plana durante el tiempo de vida de la misma; no obstante, ninguna batería plana dura para siempre. Si la batería plana deja de funcionar, se perderán la fecha, la hora y la información de configuración (incluidas las contraseñas). Cuando se encienda el equipo aparecerá un mensaje de error.

Para sustituir la batería plana,

- 1. Extraiga los soportes de las unidades y apague todos los dispositivos conectados y el equipo.
- 2. Coloque una toalla o un trapo suave y limpio sobre el escritorio o la superficie. Sujete los bordes del equipo y apóyelo cuidadosamente para que la cubierta del equipo esté contra la superficie y la pantalla esté hacia arriba.
- 3. Extraiga la base del soporte de monitor inclinable.
- 4. Extraiga la cubierta frontal.
- 5. Extraiga el soporte de monitor inclinable.
- 6. Extraiga el protector de la placa del sistema.
- 7. Sustituya la batería plana.

![](_page_12_Picture_15.jpeg)

3.8. Sustitución de la unidad de almacenamiento

![](_page_12_Picture_17.jpeg)

![](_page_13_Picture_0.jpeg)

- 1. Extraiga los soportes de las unidades y apague todos los dispositivos conectados y el equipo. Desconecte todos los cables de alimentación de las tomas de alimentación eléctrica y todos los cables del equipo.
- 2. Coloque una toalla o un trapo suave y limpio sobre el escritorio o la superficie. Sujete los bordes del equipo y apóyelo cuidadosamente para que la cubierta del equipo esté contra la superficie y la pantalla esté hacia arriba.
- 3. Extraiga la base del soporte de monitor.
- 4. Extraiga la cubierta frontal.
- 5. Extraiga el soporte de monitor inclinable.
- 6. Extraiga el protector de la placa del sistema.
- 7. Sustituya la unidad de almacenamiento M.2.

![](_page_13_Figure_9.jpeg)

8. Vuelva a instalar las piezas extraídas.

### 3.9. Sustitución del módulo de memoria

- 1. Extraiga los soportes de las unidades y apague todos los dispositivos conectados y el equipo. Desconecte todos los cables de alimentación de las tomas de alimentación eléctrica y todos los cables del equipo.
- 2. Coloque una toalla o un trapo suave y limpio sobre el escritorio o la superficie. Sujete los bordes del equipo y apóyelo cuidadosamente para que la cubierta del equipo esté contra la superficie y la pantalla esté hacia arriba.
- 3. Extraiga la base del soporte de monitor inclinable.
- 4. Extraiga la cubierta frontal.
- 5. Extraiga el soporte de monitor inclinable
- 6. Extraiga el protector de la placa del sistema.

![](_page_14_Picture_0.jpeg)

7. Sustituya los módulos de memoria.

![](_page_14_Picture_3.jpeg)

8. Vuelva a instalar las piezas extraídas.

### 3.10. Sustitución de la placa del sistema

- 1. Extraiga los soportes de las unidades y apague todos los dispositivos conectados y el equipo. Desconecte todos los cables de alimentación de las tomas de alimentación eléctrica y todos los cables del equipo.
- 2. Coloque una toalla o un trapo suave y limpio sobre el escritorio o la superficie. Sujete los bordes del equipo y apóyelo cuidadosamente para que la cubierta del equipo esté contra la superficie y la pantalla esté hacia arriba.
- 3. Extraiga la base del soporte de monitor inclinable.
- 4. Extraiga la cubierta frontal.
- 5. Extraiga el soporte de monitor inclinable.
- 6. Extraiga el protector de la placa del sistema.
- 7. Extraiga la unidad de almacenamiento M.2.
- 8. Extraiga los módulos de memoria
- 9. Extraiga los módulos de WIFI
- 10. Extraiga el cooler (ventilador)
- 11. Destornillar los tornillos de la placa madre
- 12. Extraiga la placa madre
- 13. Sustituya la placa madre

![](_page_15_Picture_0.jpeg)

- 14. Fije los tornillos de sujeción
- 15. Conecte los componentes del equipo

### 3.11. Otras acciones

Otras acciones deberán ser consultados con el soporte técnico de la empresa QUIPUS.